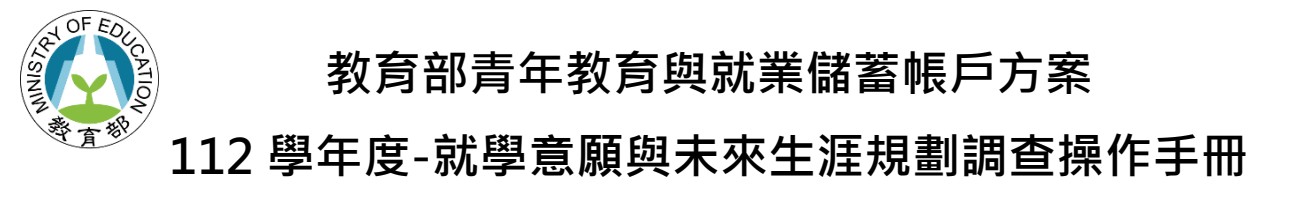

## 一、點入「青年教育與就業儲蓄帳戶方案填報系統」網址

( <http://young.cloud.ncnu.edu.tw/login> )點【學生登入】輸入帳號密碼後【登入】:

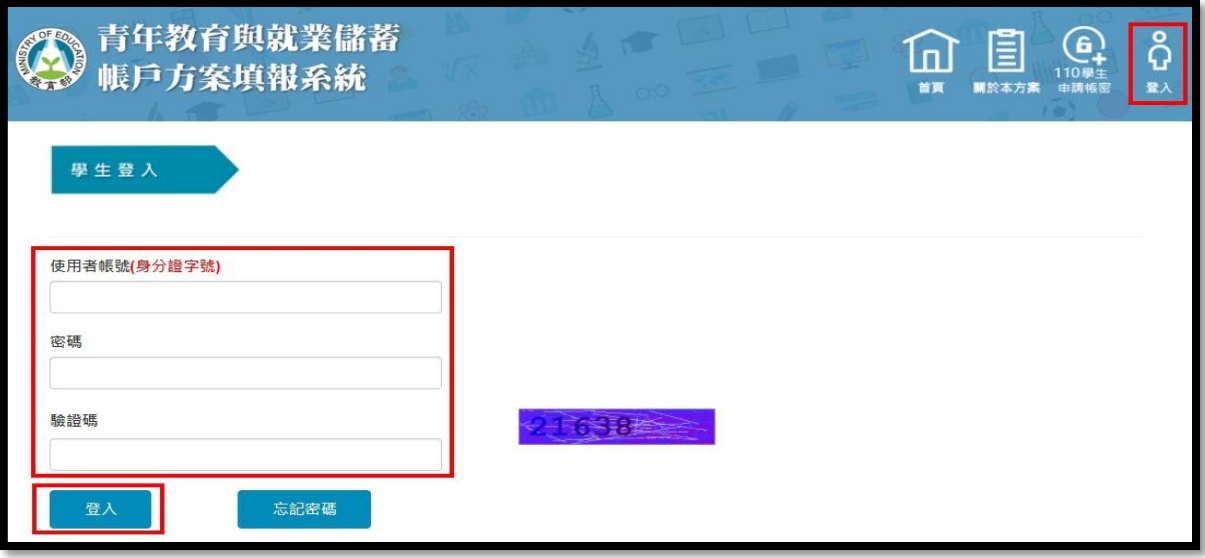

- ⚫ 本系統支援 chrome, Fire Fox, Edge 或 IE9 以後版本的瀏覽器。
- ⚫ 使用者帳號為學生身分證號碼。
- 如有操作上有任何問題,可撥打網頁最下面填報系統客服電話取得協助。

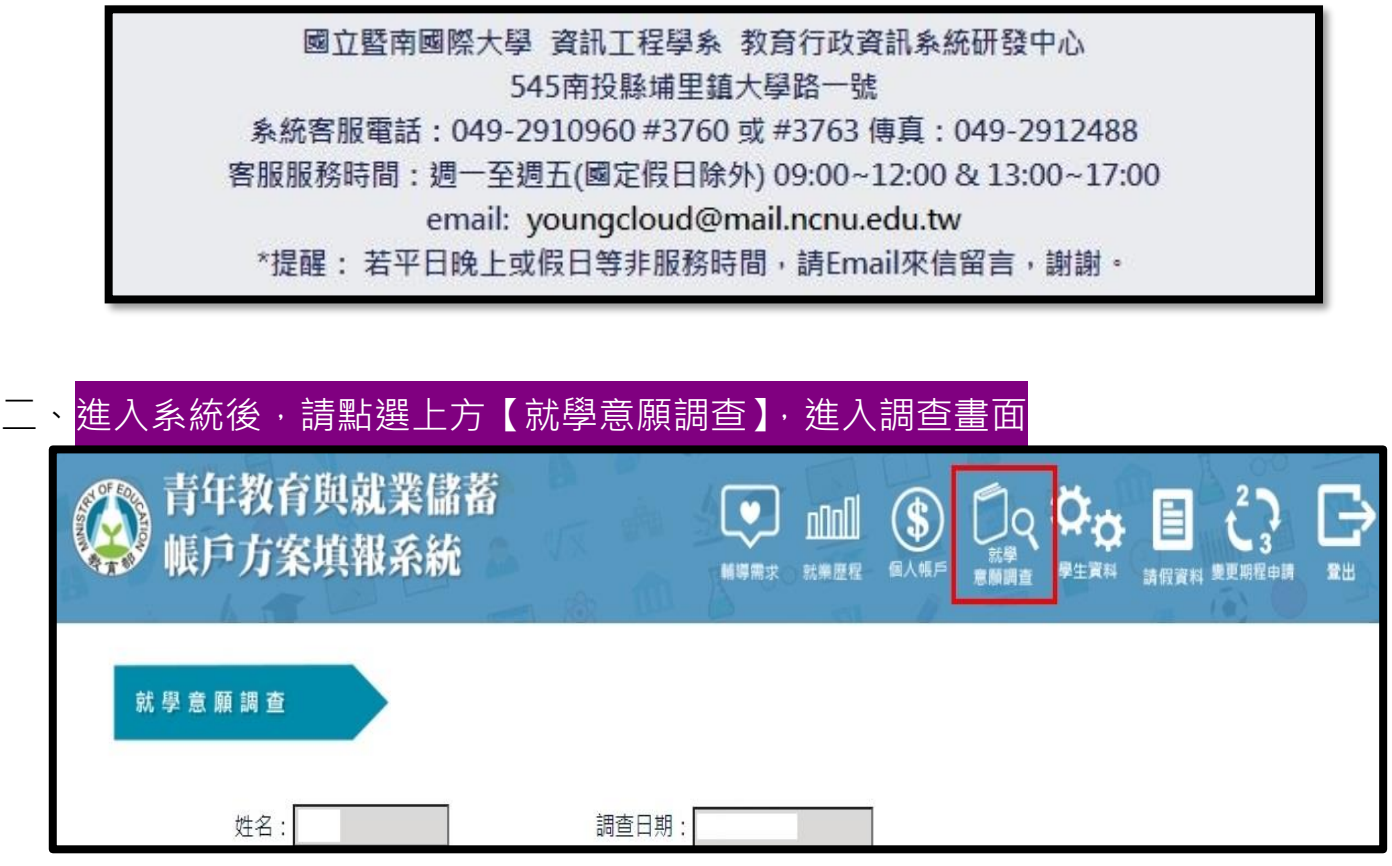

## 三、進入就學意願調查填寫畫面,系統會自動帶出參與計畫青年的基本資料

- 1. **110 年 3 年期程者**:
	- (1) 明年 1-2 月才會調查你的就學意願,本次請直接點選下方**【儲存】**。
	- (2) 有意於 112 學年度(112 年 9 月入學)回流大學的 110 年 3 年期程者, 請點選【原填寫 3 年 有意改為 2 年者】才能進行意願調查。(※特別注意:有意願變更期程的青年,**請一定要於** 填報系統正式提出變更申請,審查通過後,才能真正變成 2 年期程!)
- 2. **完成計畫之 107 年 3 年期、108 年 2 年期以及執行計畫中 108 年 3 年期、109 年 2、3 年 期、110 年 2 年期者**:填選完下方**就學意願與管道**與**有意報考學門學類**後,請點選**【儲存】**。 (選項可複選、就學管道請依優先順序排列、志願數可不填滿)

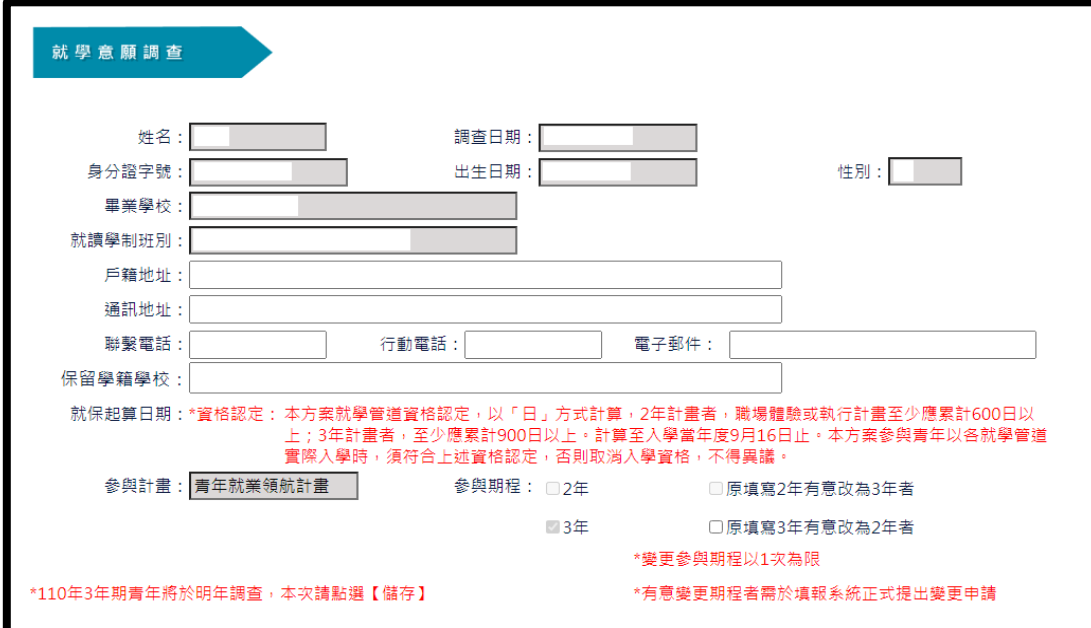

3. 學門、細學類說明可到「大專校院學科標準分類」查詢:<https://stats.moe.gov.tw/bcode/>

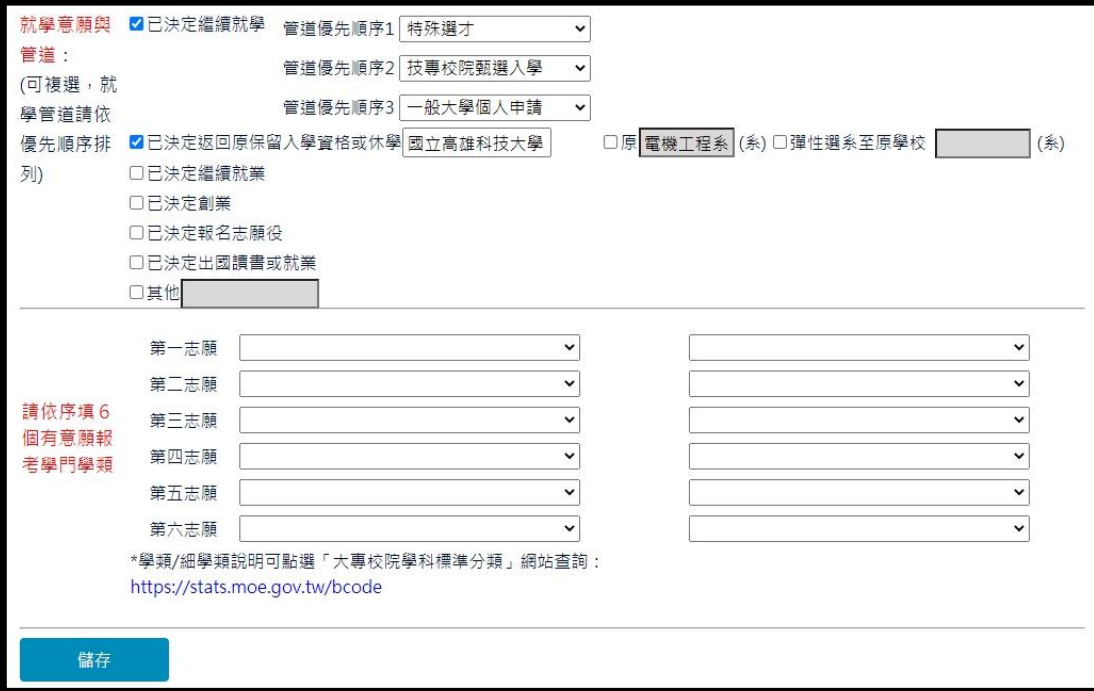